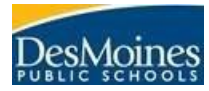

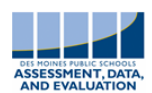

Username: Password:

Teacher log-in website: [https://teach.mapnwea.org](https://teach.mapnwea.org/) MAP information website: [http://data.dmschools.org/map](http://data.dmschools.org/map.html)

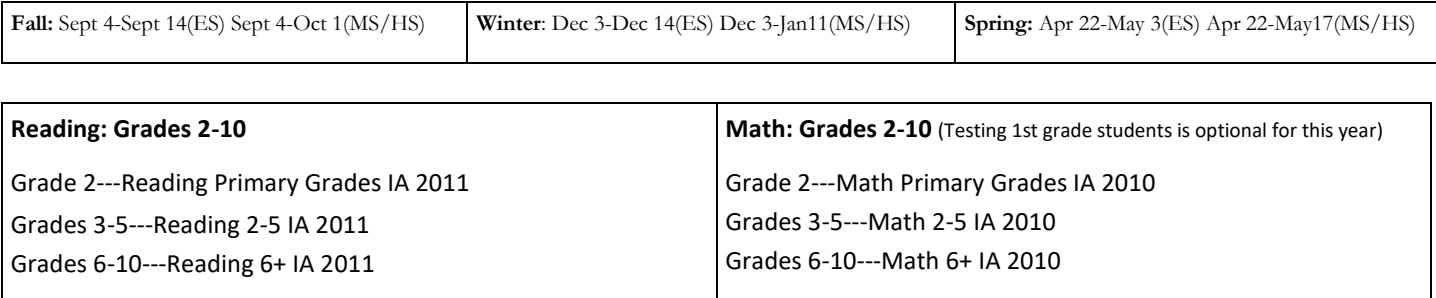

BEFORE you proctor the MAP test:

- View the MAP Proctor Videos See [MAP Essential Information](http://data.dmschools.org/uploads/1/3/3/6/13361550/map_essential_information_2018-19_fall_v1.pdf) page for links to the videos
- Secure the correct number of computers/devices for your students (be sure to have headphones & mice) & make sure that the computers have been updated (check with your technology coordinator if you need support)
- Turn on student computers and log in to the computers with
	- **Username: mapproxy**
	- **Password: mapproxy**

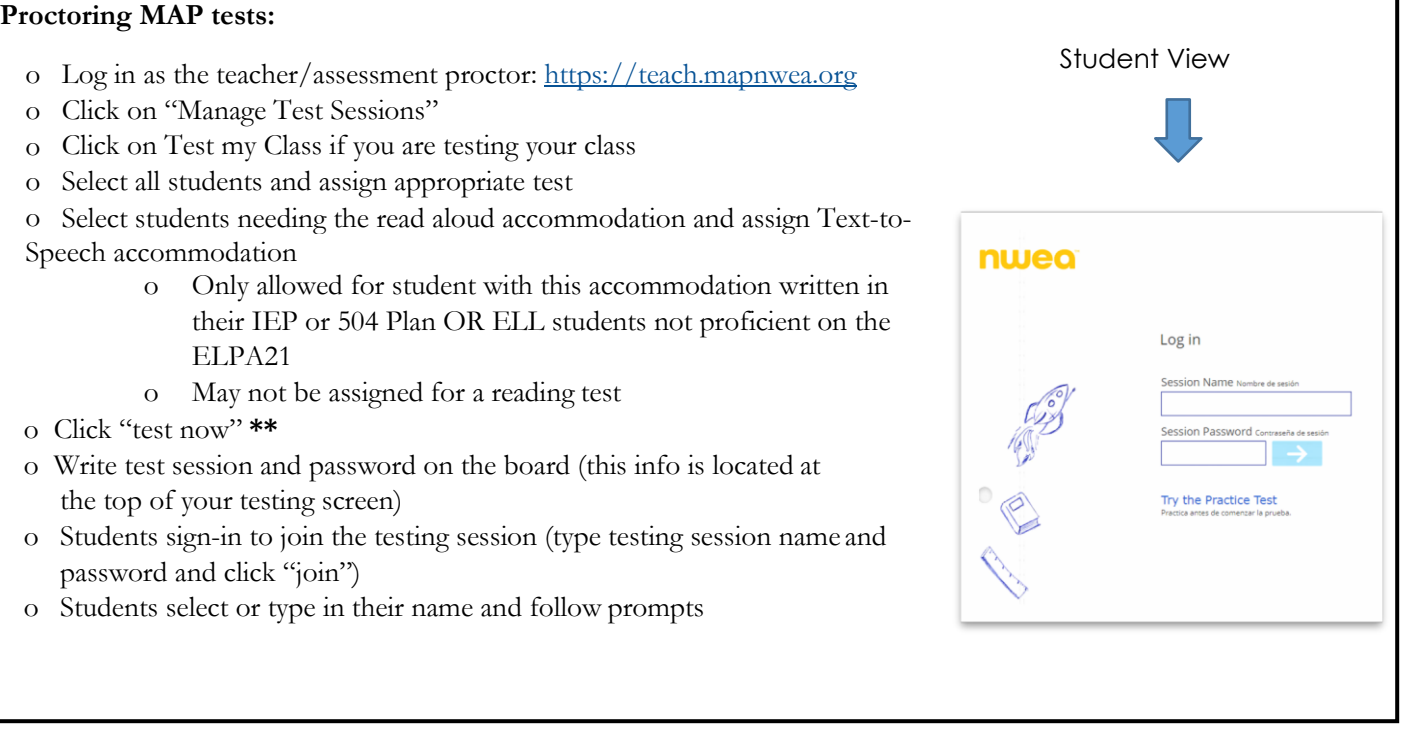

\*\*If you are proctoring a student who is not rostered to you

- · Click **Manage Test Sessions**
- · Click **Find Students to Test**
- Use the *Student Search* filters to search and add students to the student list
- · Once you have all students listed, assign the appropriate test
- Assign the Text-to-speech accommodation as needed